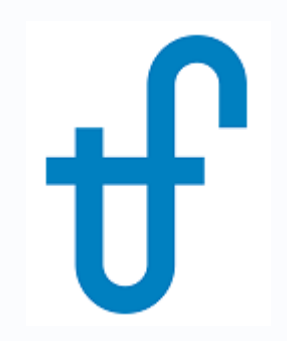

## Welcome!

## Webinar #34: PV Solar Fields in Thermoflow

15 September 2022

### **Agenda**:

- \* Introduction
- \* PV Field model in THERMOFLEX / NOVO PRO
- \* PV Field design, configuration & options
- \* PV Panels Library & Irradiance specification and database
- \* PV Field annual yield calculation, Economics and available outputs
- \* Operation modes and combination with other technologies
- \* Q & A Session

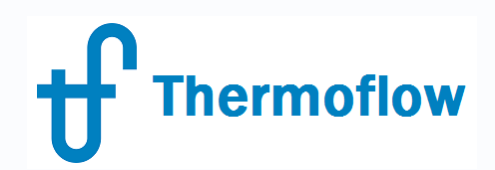

### **Thermoflow Training and Support**

- Standard Training
- On site training course
- User's Meetings / Advanced Workshops
- Webinars when new version is released
- Help, Tutorials, PPT, Videos
- Technical Support

### **Feature Awareness Webinars**

### **Feature Awareness Webinars**

- 1- Assemblies in TFX, June 2016
- 2- Scripts in Thermoflow programs, GTP-GTM-TFX
- 3- Multi Point Design in GTP-GTM
- 4- Reciprocating Engines in TFX
- 5- TIME in GTM

**Thermoflow** 

- 6- Matching ST Perfromance in STP
- 7- Modeling Solar Systems in TFX
- 8- Combining THERMOFLEX & Application-Specific Programs
- 9- Methods & Methodology in GT PRO & STEAM PRO
- 10- Supplementary Firing & Control Loops in GT PRO & GT MASTER
- 11- The Wind Turbine Feature in Thermoflex
- 12- Modelling GT's in Thermoflow programas-1
- 13- Thermoflex for on line and off line performance monitoring
- 14- Tflow 27, what's new
- 15- Modelling GT's in Thermoflow programas-2
- 16- Multi Point Design in GTP-GTM
- 17- Total Plant Cost in TFX
- 18- Steam Turbine Tunning
- 19- User Defined Components in TFX
- 20- Cooling System Optimization ………………………….

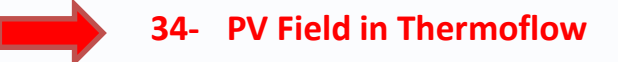

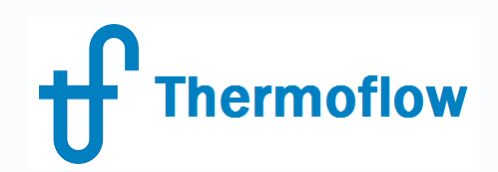

### **Previous Webinars on Solar**

- FAW #7, July 2017, Modelling Solar Systems, focus on solar thermal, CSP
- FAW #26, April 2018, The Photovoltaic Field Feature in THERMOFLEX

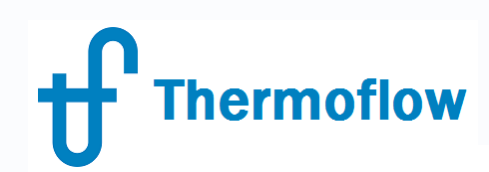

#### Thermoflow's Products contribute to the "Green Transition"

#### Highlights / Milestones...

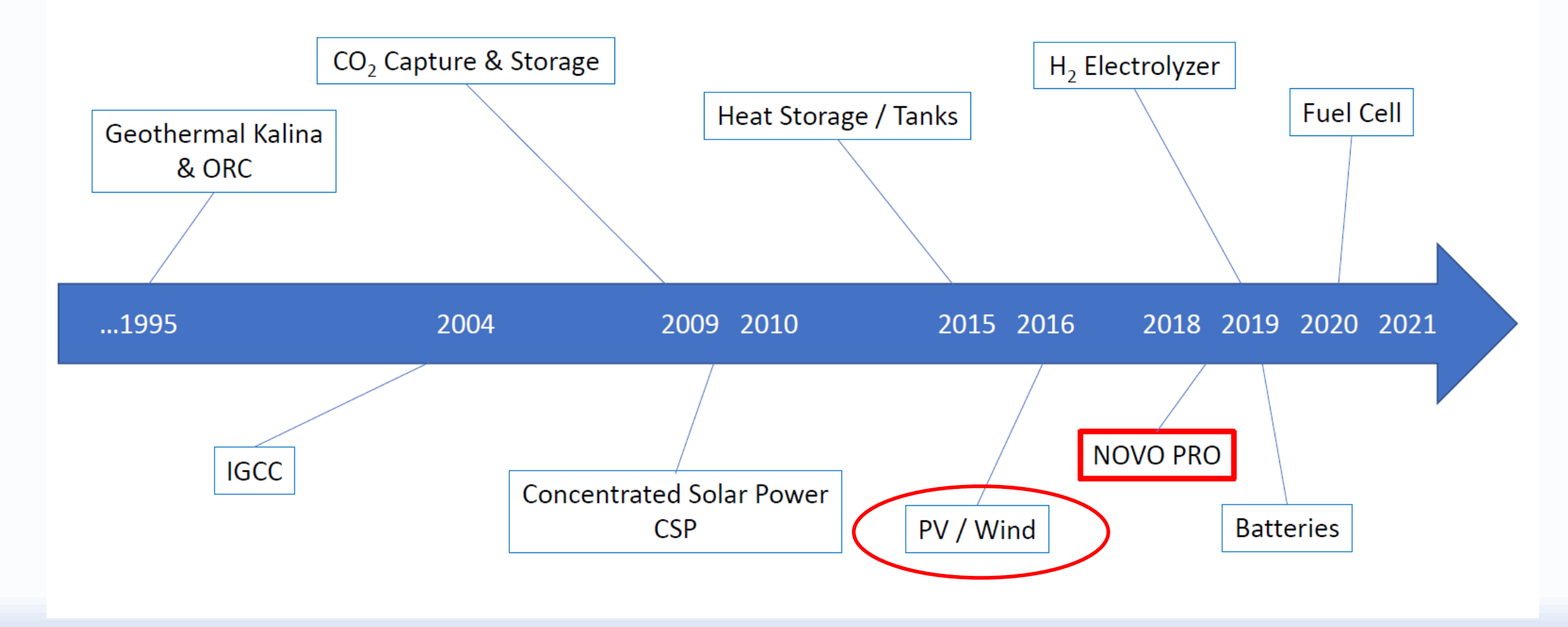

©Thermoflow Inc. 2022 - Webinar: Hydrogen Applications, 30 Jun, 2022 by IGNACIO MARTIN

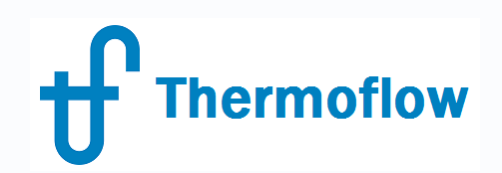

### **NOVO PRO Background & Evolution**

- Thermoflow main programs released between 1987 (GT PRO) and 1998 (GT MASTER, PDE, STEAM PRO, STEAM MASTER, REMASTER, PEACE, THERMOFLEX)
- NOVO PRO version 1.1 was released with Thermoflow 28, in September 2018. Upgrades *1.2* in Mar-19, *1.3* in May-19, *1,4* in Jun-19, *1.5* in Sep-19, *1.6* in Feb-20
- Version 1.7 released with Tflow29 in Apr-20
- Version 1.9 released with Tflow30 in March-22. Current Revision (as of today) September 8, 2022

### Please check for new Revisions regularly, specially for NOVO PRO

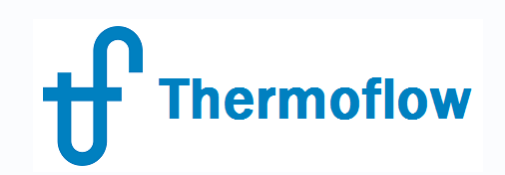

### **PV Field in THERMOFLEX – NOVO PRO**

- THERMOFLEX:
	- More intended for **1 point calculation**, either the design point for sizing the components and system at the Design Mode, or one off design condition at Off Design mode.
	- Allows to combine with any other components within the TFX library in order to size a system and calculate performance at different conditions / operation modes
	- The user can make use of advanced TFX features like Scripts, Control Loops, Searcher, etc. to create the logic of how to operate the components and the system under different scenarios
	- Use ELINK / Macros to simulate 24 hours performance, or longer periods

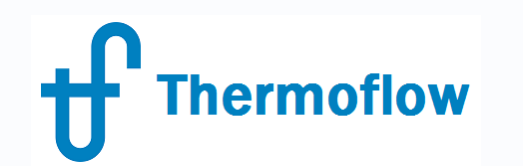

### **Example in TFX:** Gas Turbine + PV, 24 hours operation, Scripts

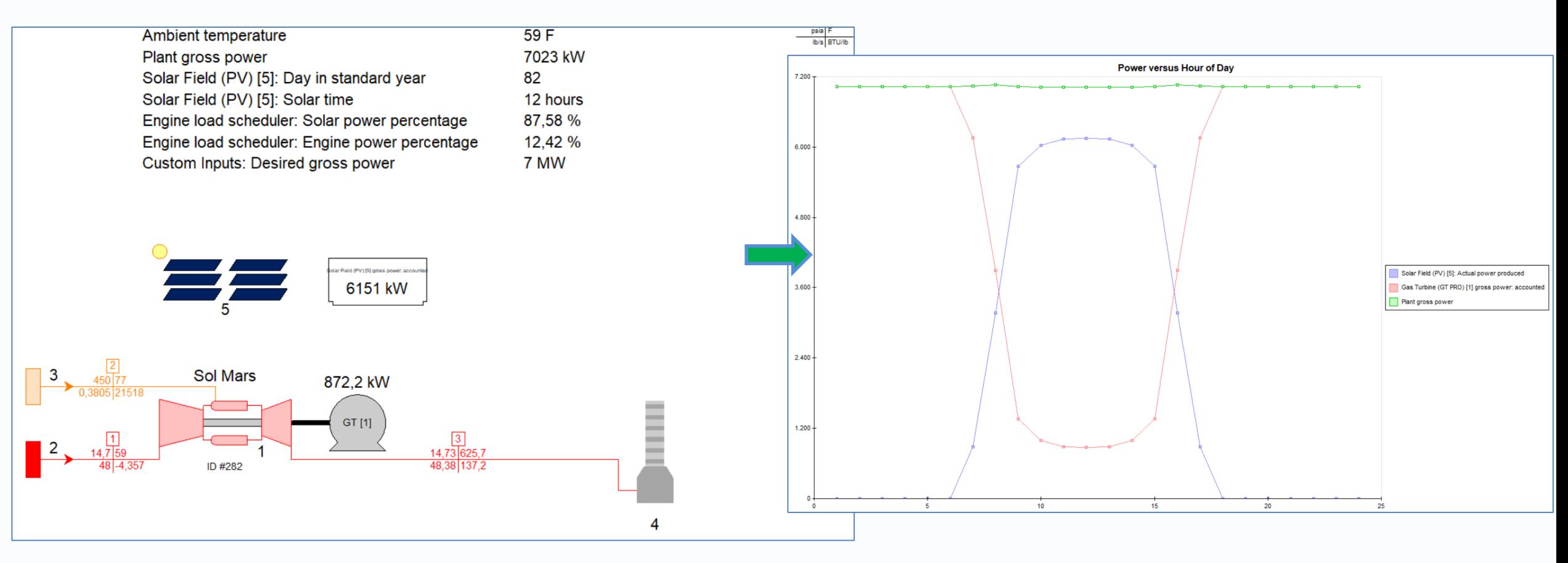

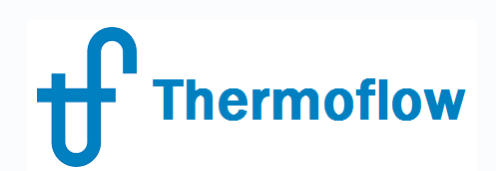

### **Example in TFX:** Wind+PV+Desalination+Electrolyzer+H2 Storage

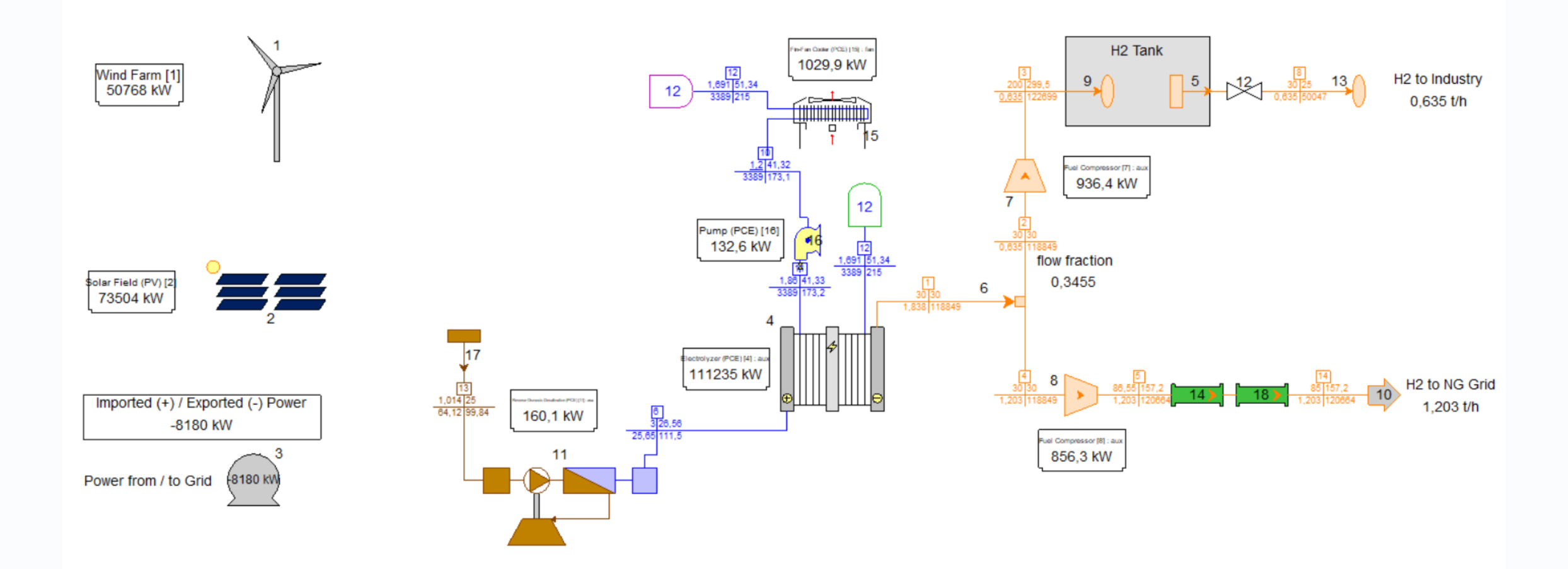

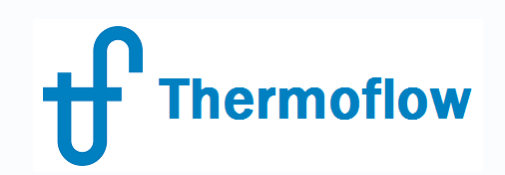

### **PV Field in THERMOFLEX – NOVO PRO**

- NOVOPRO:
	- Calculates **8,760 hours** of the year
	- Allows to define an hourly electric demand and various sources to supply it
	- Allows to combine power generation with Hydrogen production by Electrolysis
	- Allows to combine PV with storage systems
	- Allows to combine PV with thermal power for back up

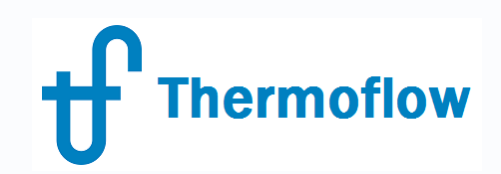

### **PV Field in NOVO PRO**

- Operating Mode:
	- Microgrid
	- Plants Only
- Plant Criteria:
	- Ambient Database  $\rightarrow$  Select site
	- Electricity & Fuel prices
	- Grid Frecuency
- Economics:
	- Financial Assumptions

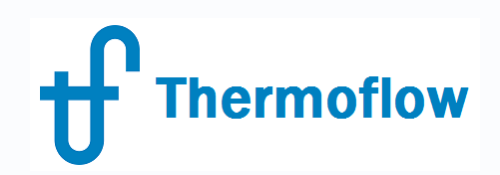

### **PV Field in NOVO PRO, Main Inputs**

- Size of the Field (MW)
	- DC
	- AC
- Panel Model
	- User Defined
	- Library
- Row Tilt
	- Fixed Tilt
	- Variable Tilt
	- 1D Tracking

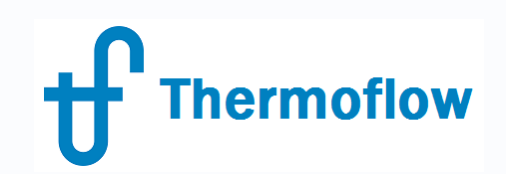

### **PV Field in NOVO PRO, Main Outputs**

- Annual Performance, table
- Specification, table
- Site Plan / Elevation View
- Power Delivered (Map, Graphic, Data)
- Capacity Factor (monthy, weekly)
- Energy Output Graphs (monthly, weekly, daily), Histogram, Distribution
- Irradiance Data (GHI-DHI-DNI), Maps, Graphs, Data; hourly, daily, monthly
- Others
	- Performance Ratio (monthly)
	- Row Shading
	- Inverter Efficiency

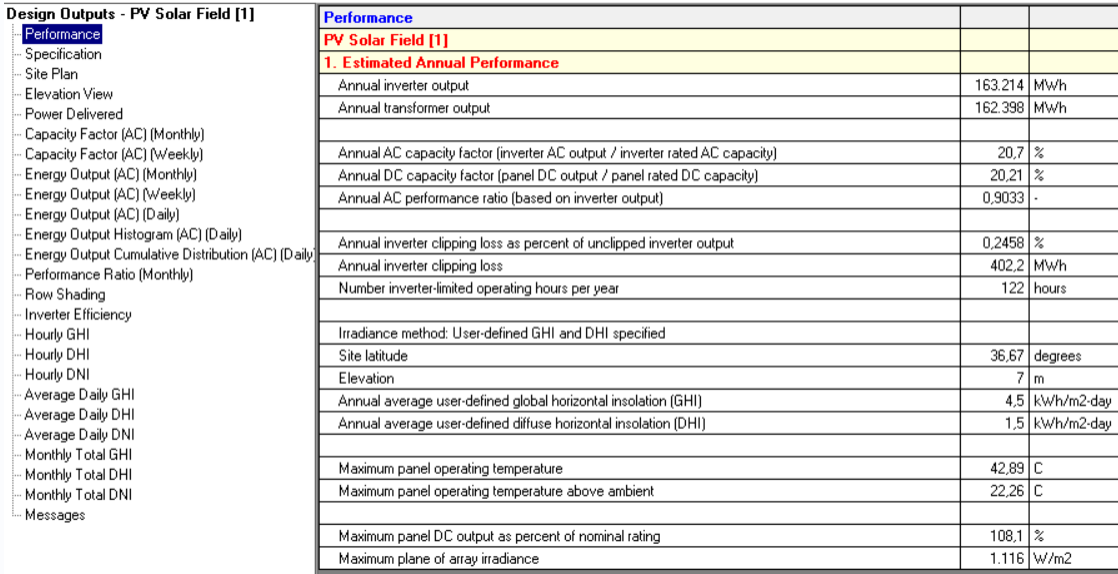

Design Outputs - PV Solar Field [1] Performance ecificati Site Plan - Elevation View Power Delivered Capacity Factor (AC) (Monthly) Capacity Factor (AC) (Weekly) - Energy Output (AC) (Monthly) Energy Output (AC) (Weekly) Energy Output (AC) (Daily) - Energy Output Histogram (AC) (Daily) -- Energy Output Cumulative Distribution (AC) [[ Performance Ratio (Monthly) Row Shading - Inverter Efficiency - Hourly GHI - Hourly DHI Hourly DNI - Average Daily GHI - Average Daily DHI Average Daily DNI Monthly Total GHI Monthly Total DHI - Monthly Total DNI – Messages

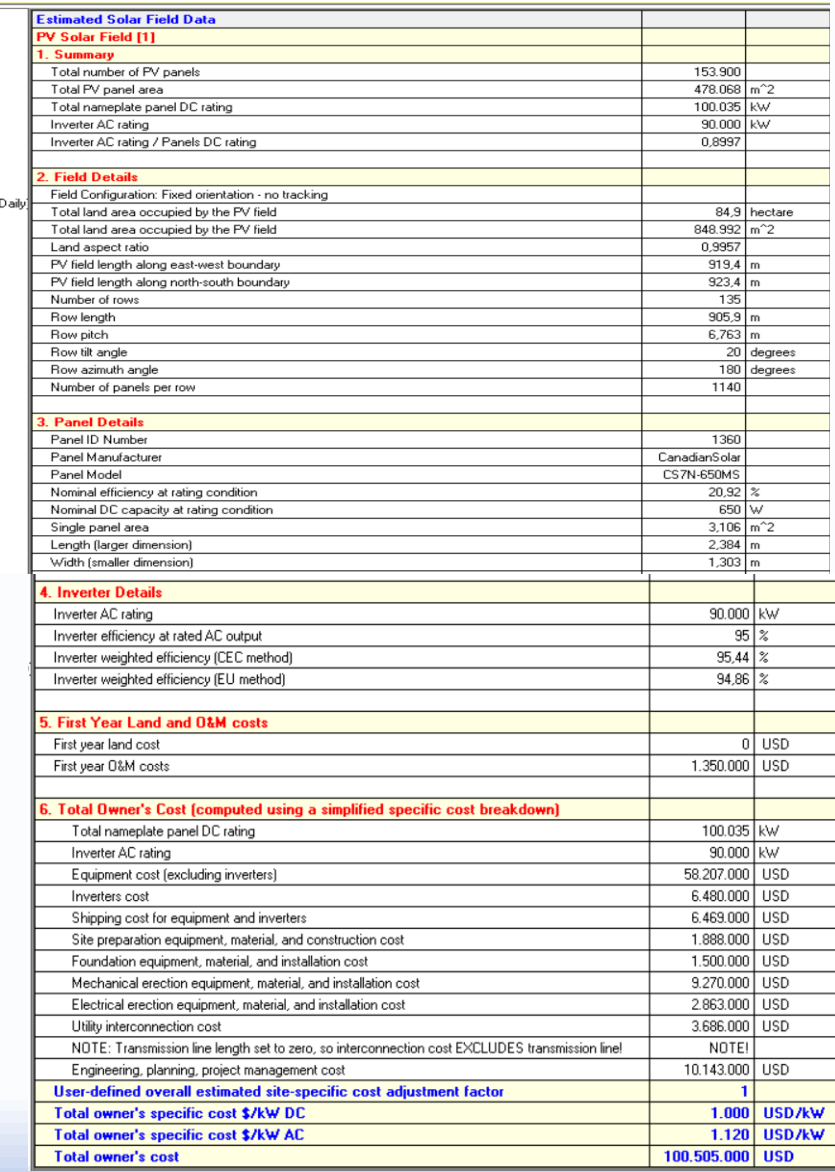

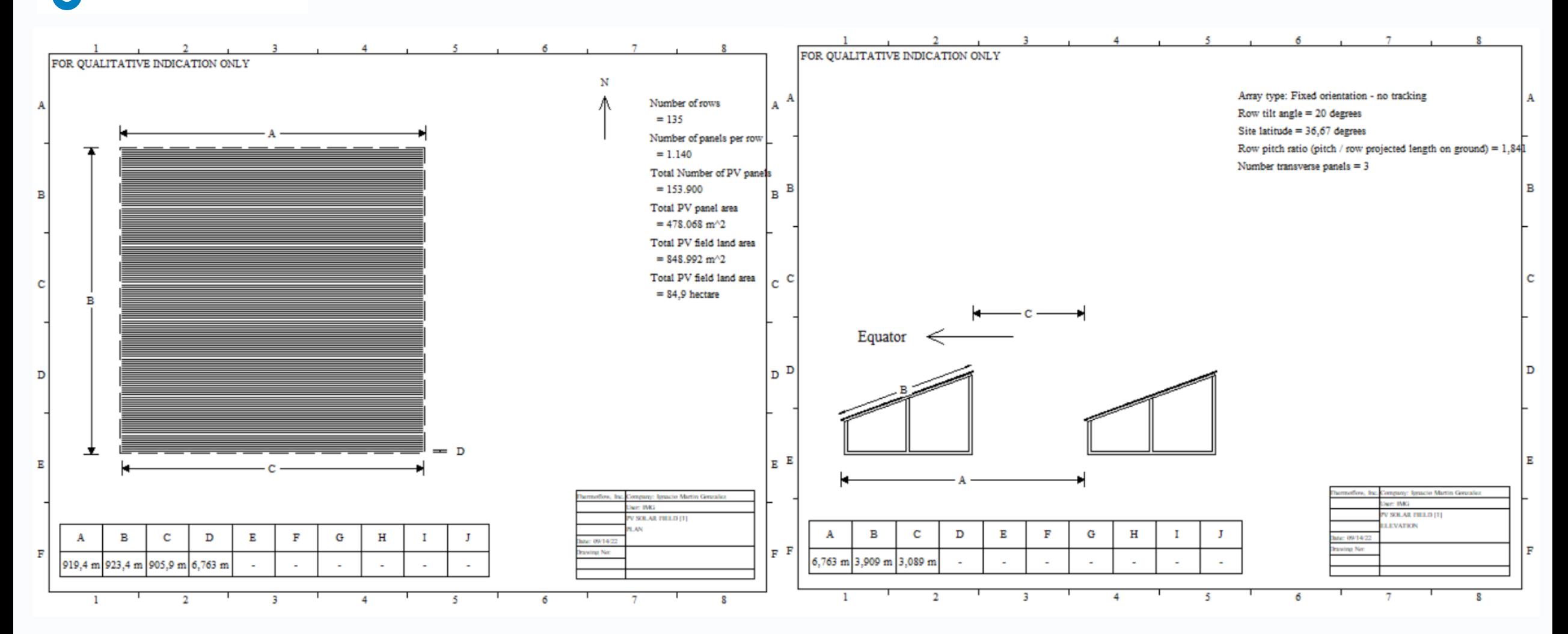

©Thermoflow Inc. 2022 - Webinar: PV Fields, 15 Sep. 2022 by IGNACIO MARTIN

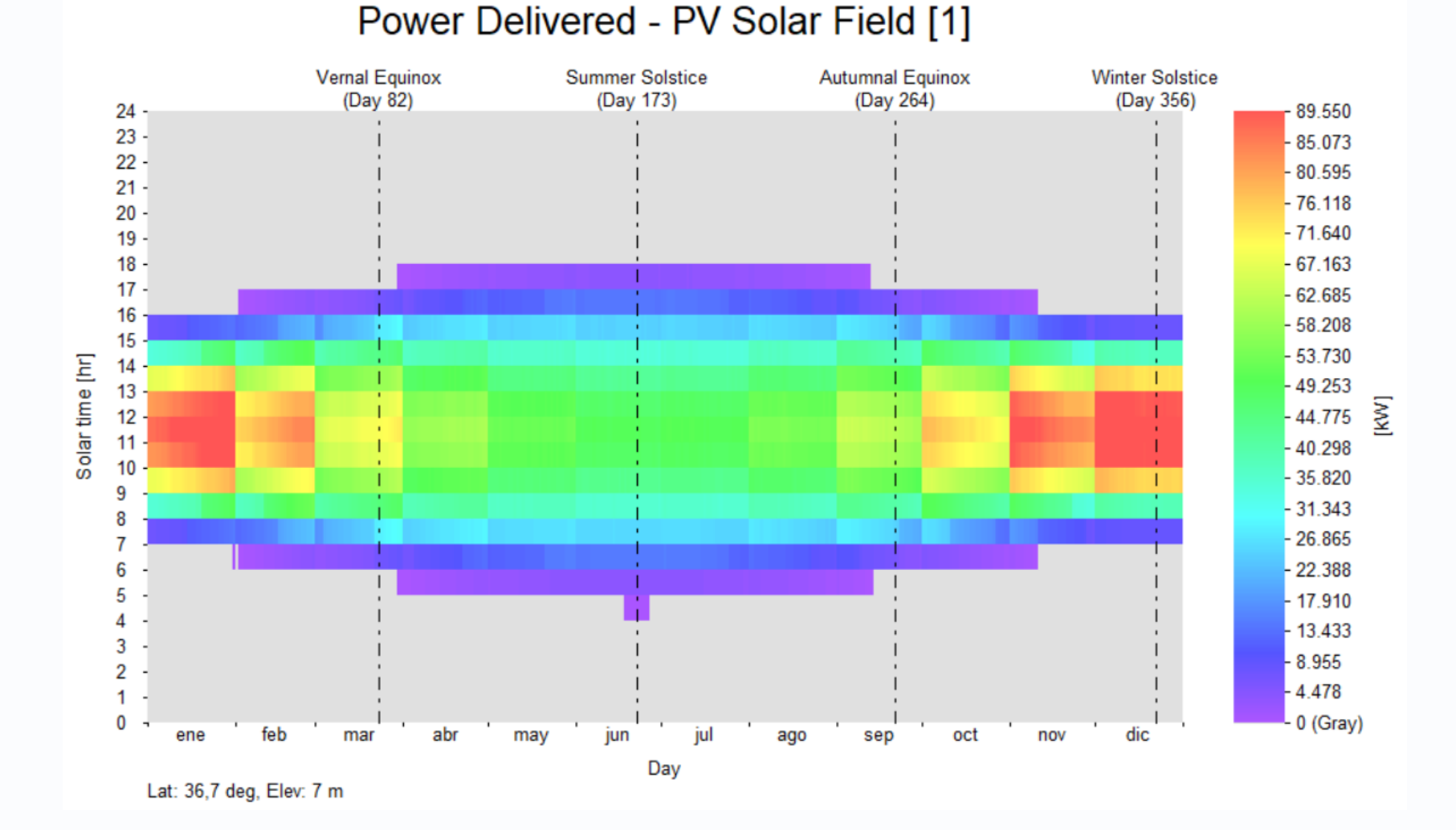

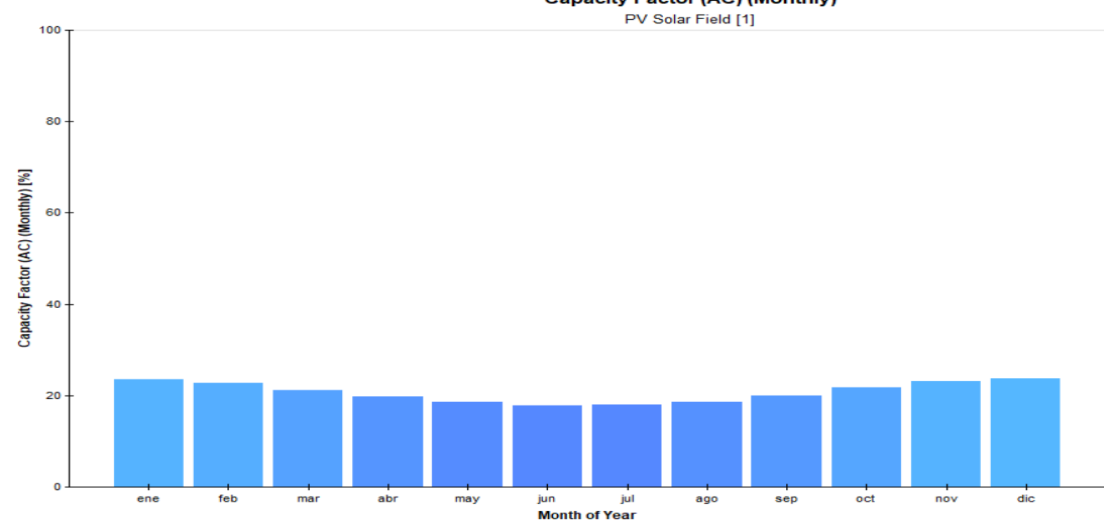

Energy Output Histogram (AC)

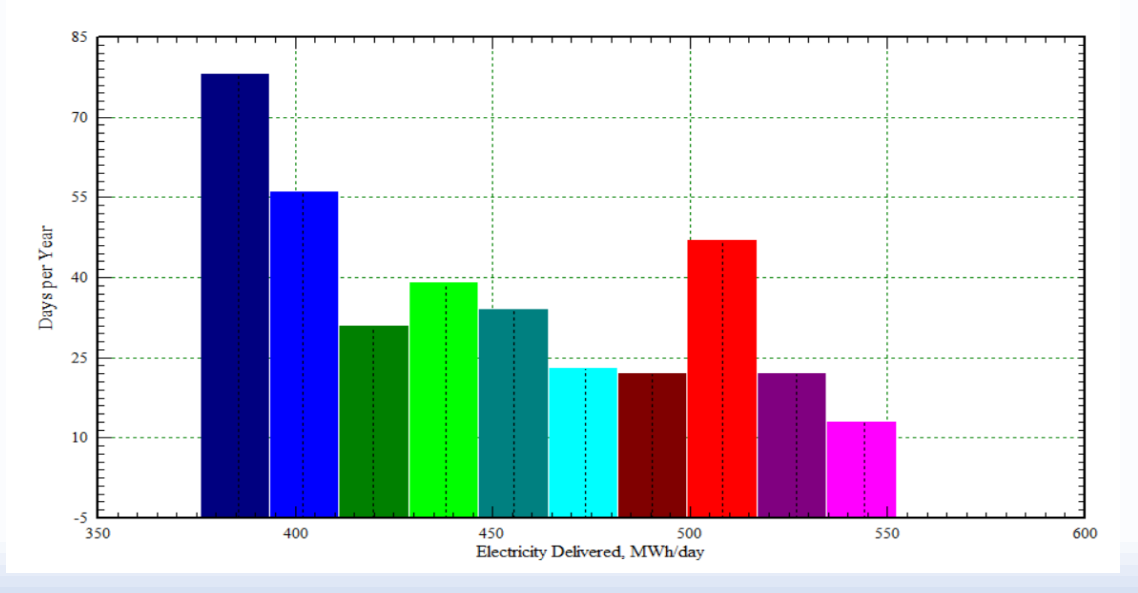

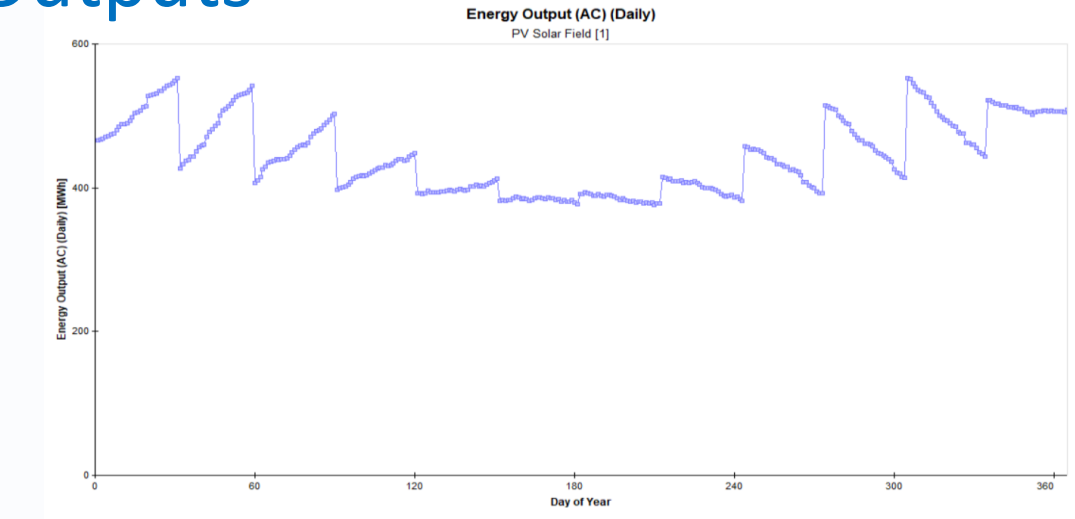

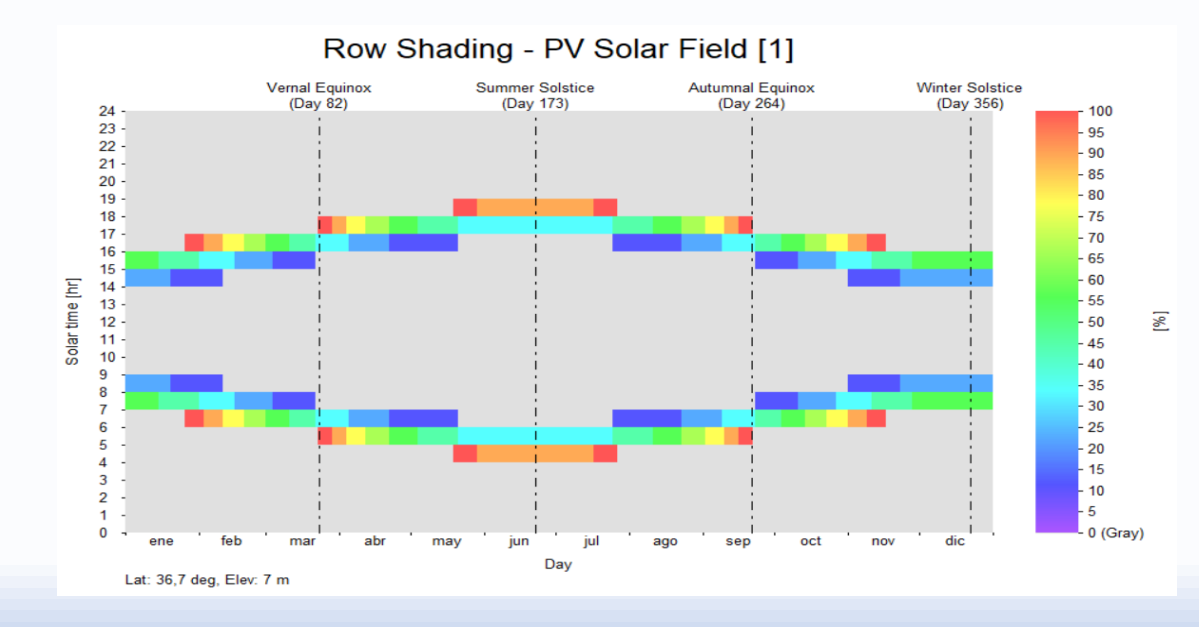

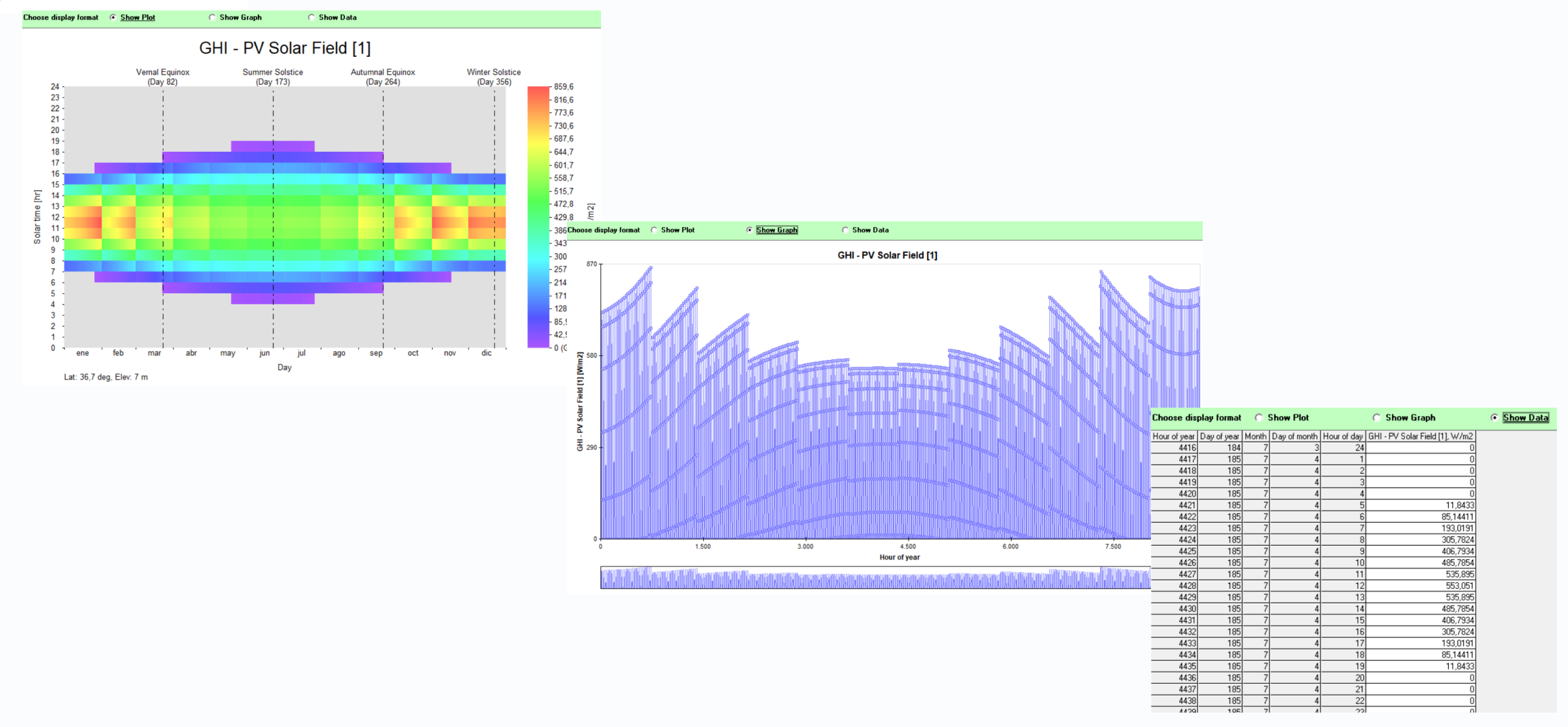

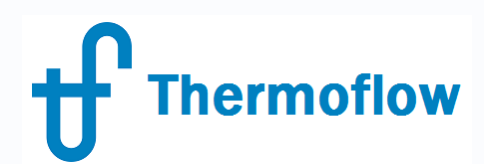

User Defined

### **PV Field in NOVO PRO, PV Panel Selection**

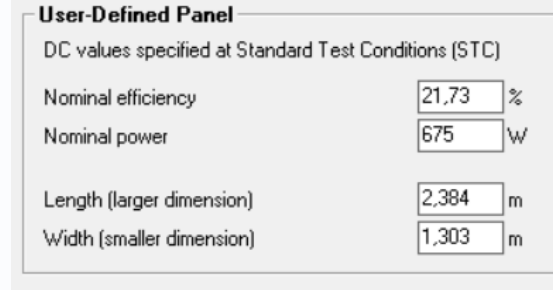

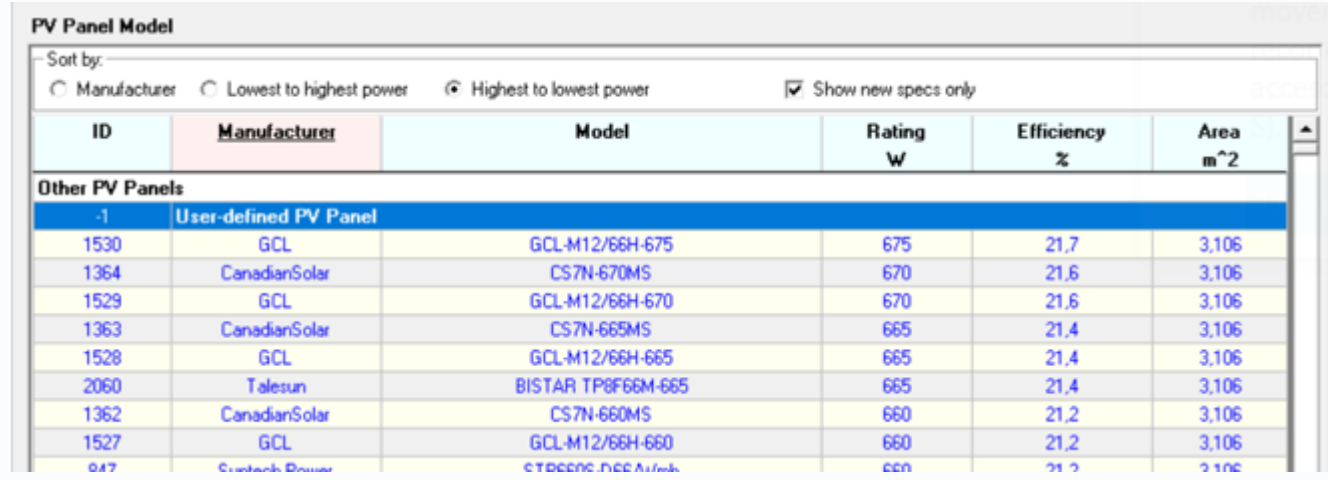

#### Library

Data for each listed panel was gathered from publicly available spec sheets published by panel manufacturers

**Note**: Data for included panels is provided for information only! There is no guarantee that any panel listed here, with the associated specs, is still available at this or any performance level. It is solely the user's responsibility to verify the availability, suitability, and performance details for any panel used to build a performance and cost model. Data you receive from a vendor can be entered by selecting the 'User-defined PV Panel' entry atop this list and editing the characteristics on the Configuration tab.

## **PV Field in NOVO PRO, AC/DC Ratio**

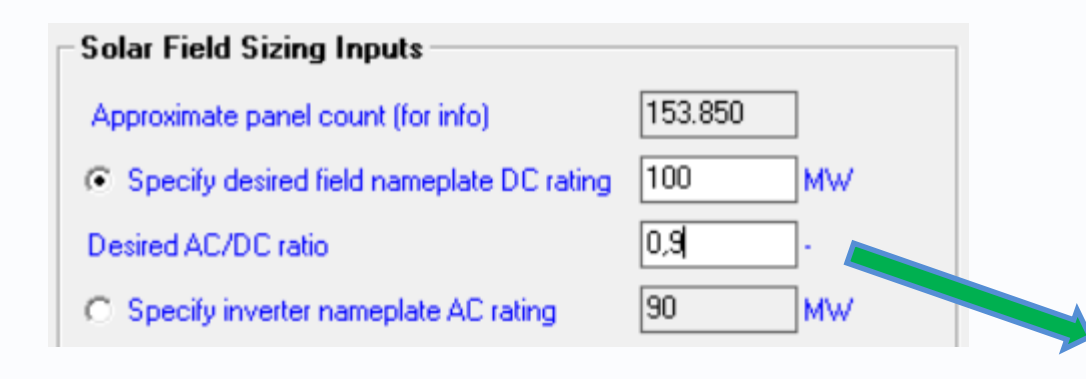

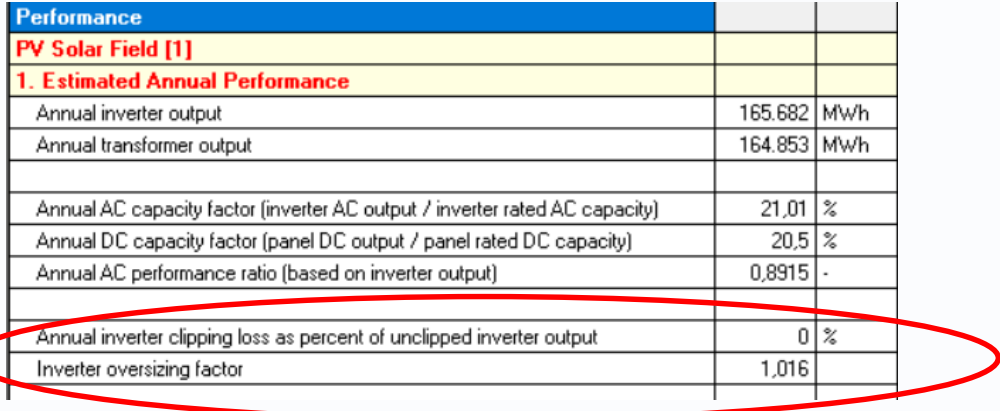

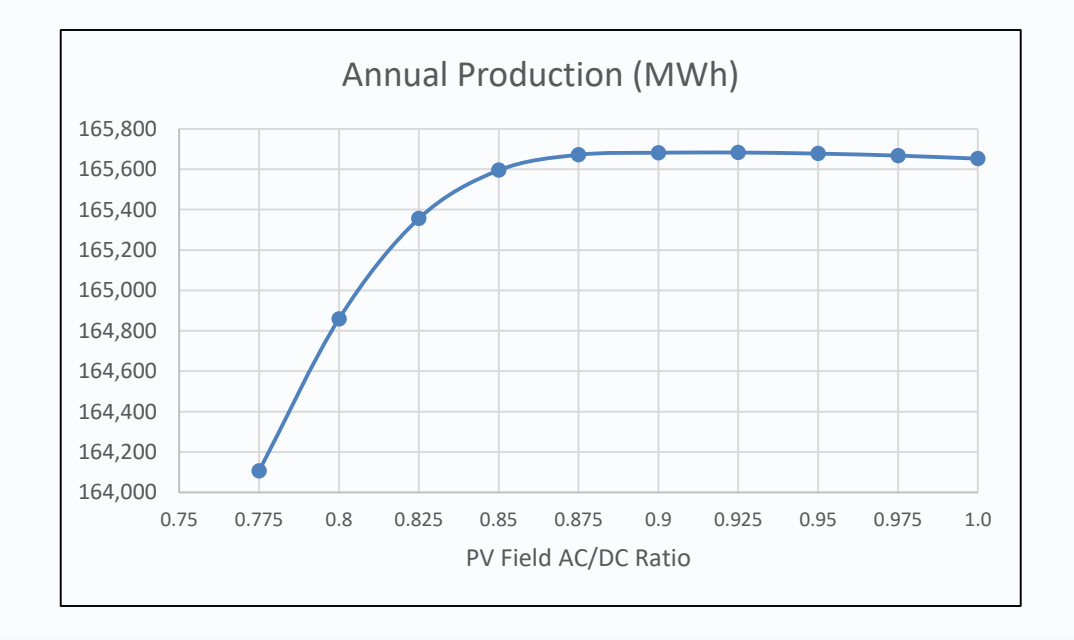

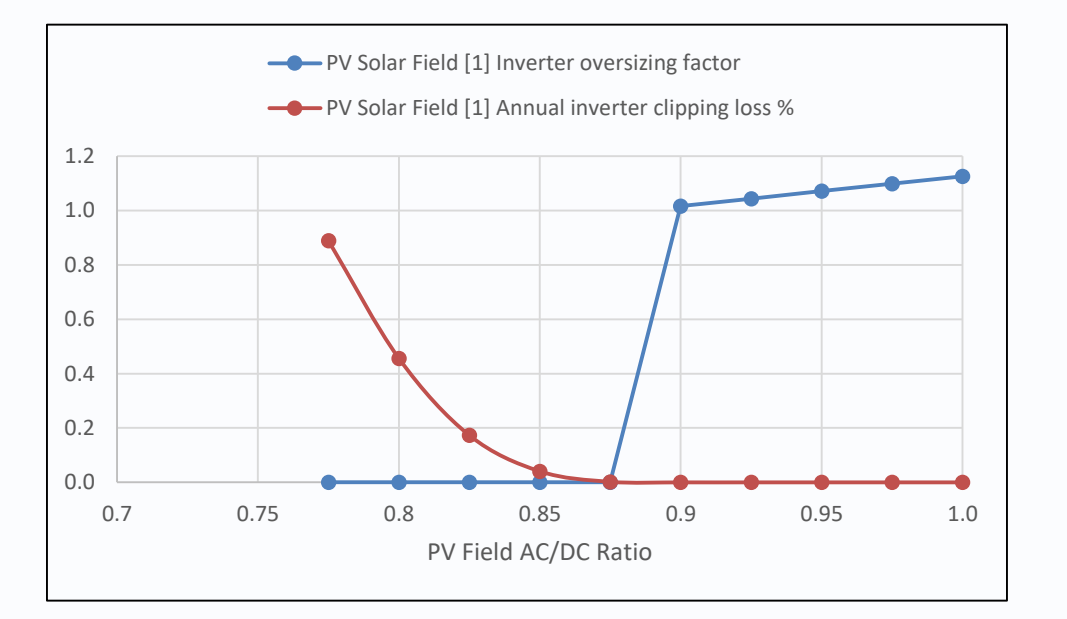

## **PV Field in NOVO PRO, Effect of Variable Tilt / Tracking**

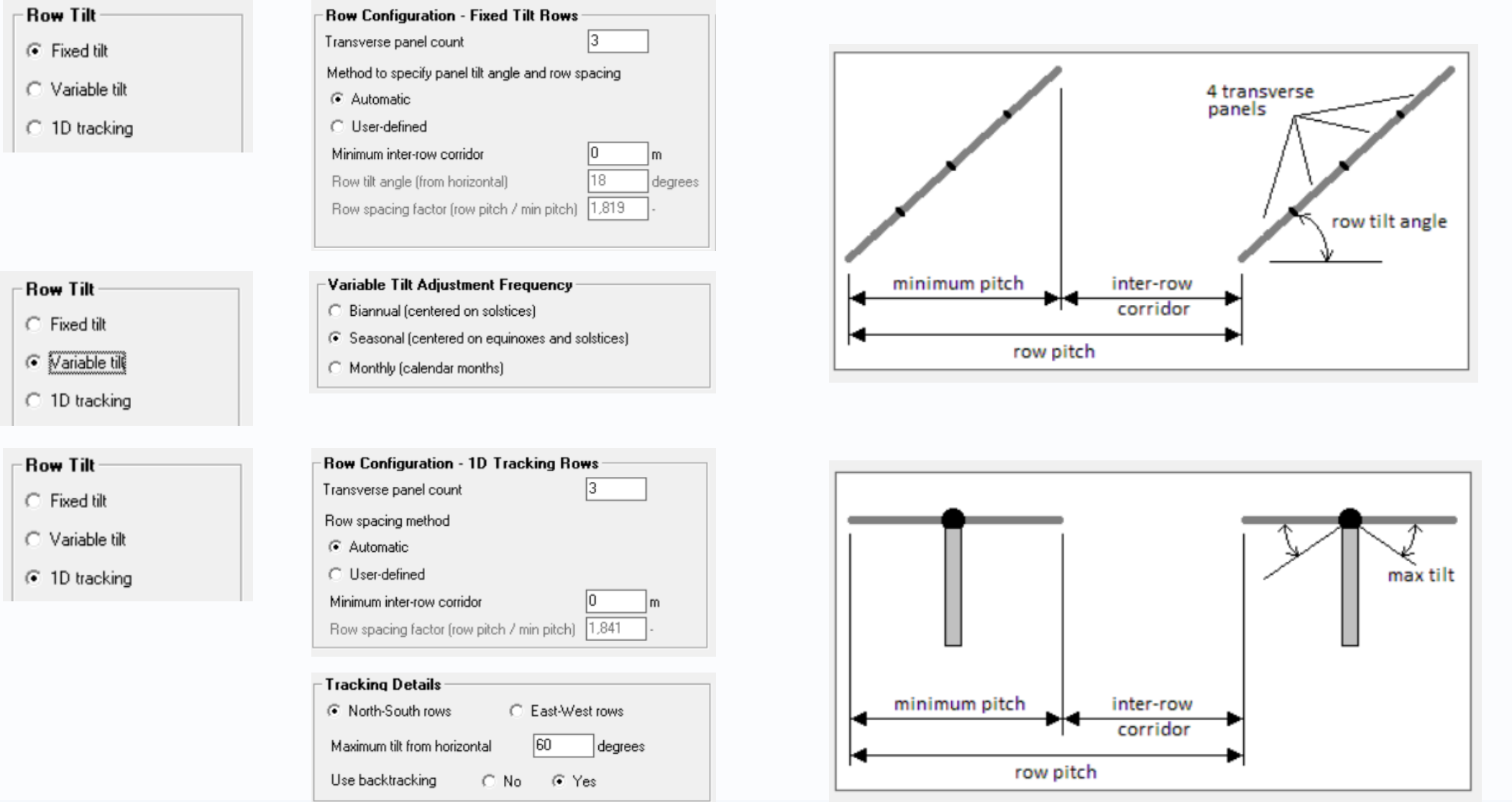

**Thermoflow PV Field in NOVO PRO,** Effect of Variable Tilt / Tracking

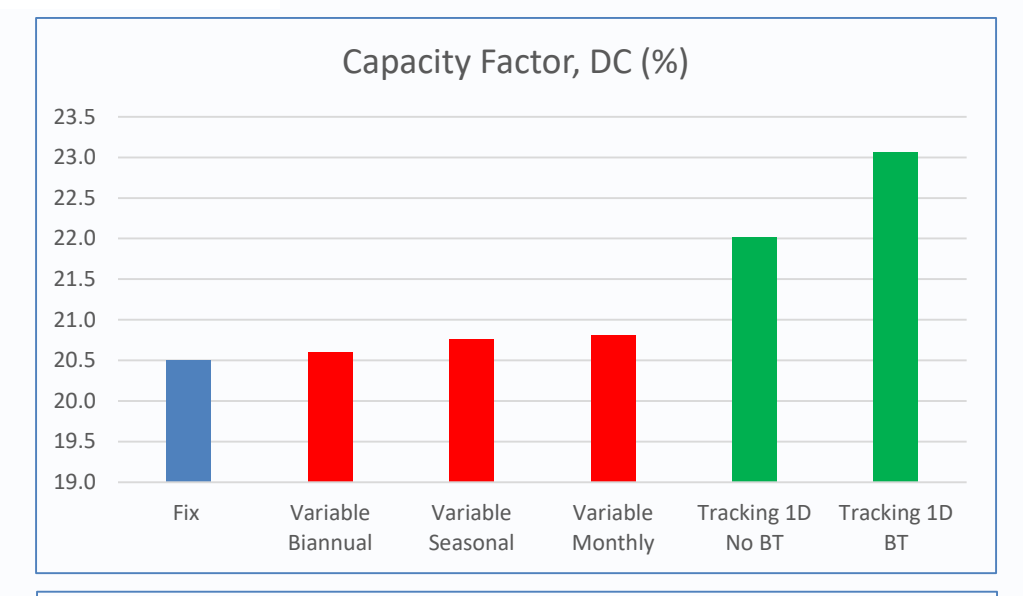

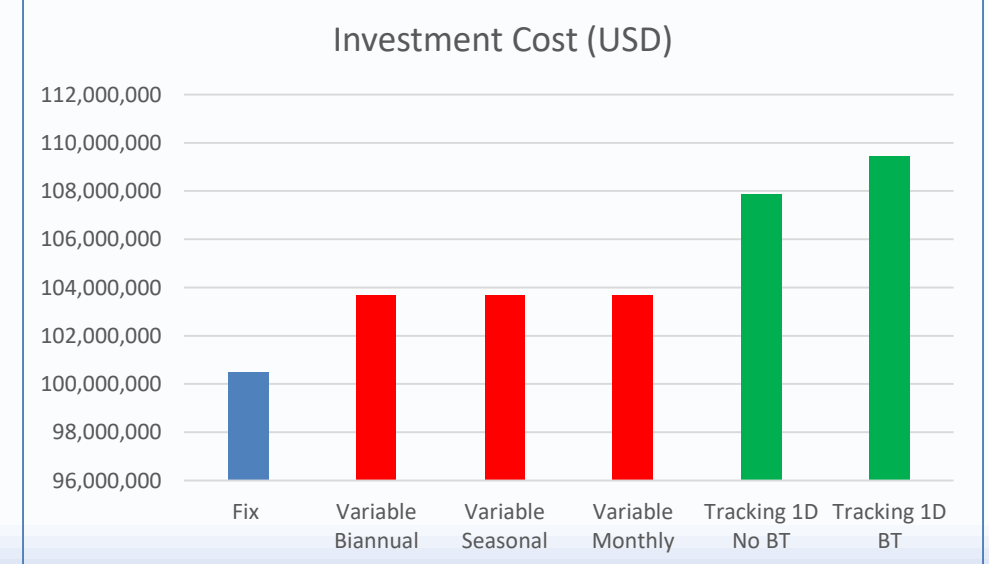

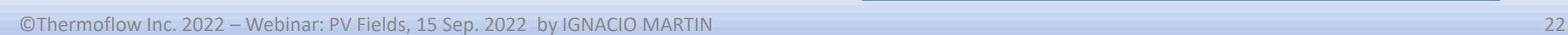

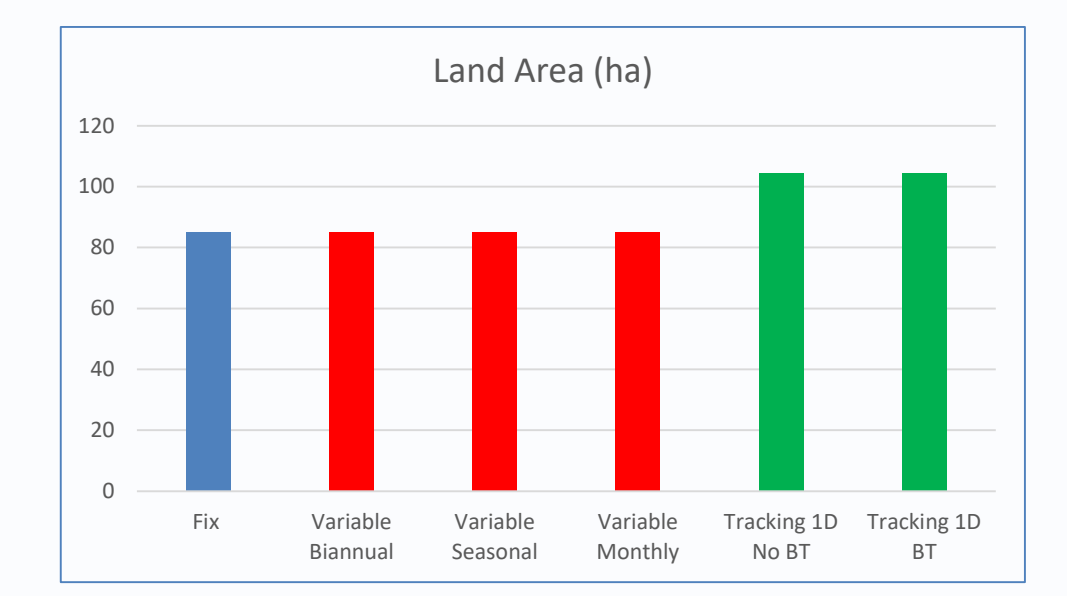

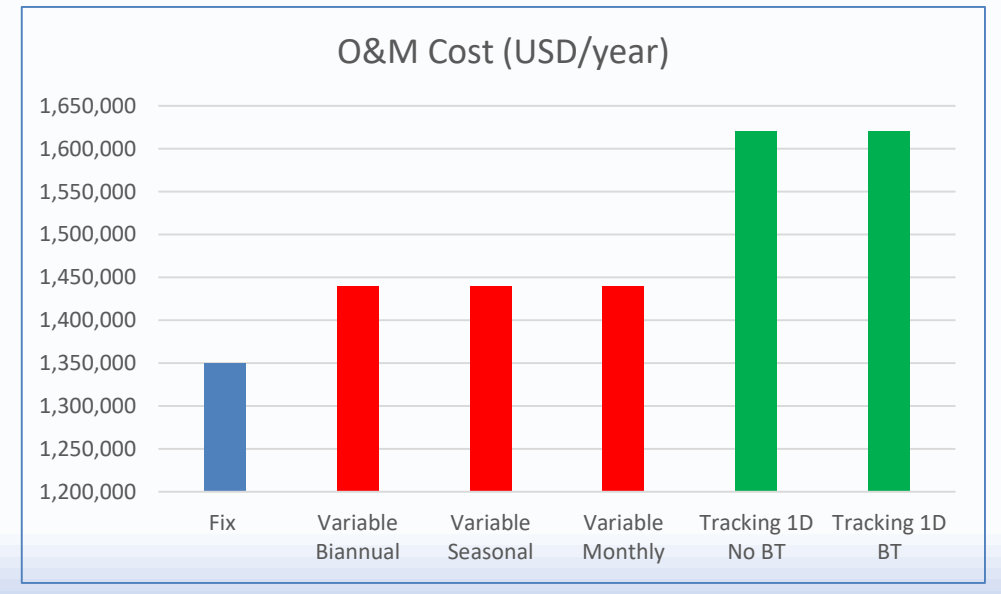

### **PV Field in NOVO PRO, Irradiance Specification**

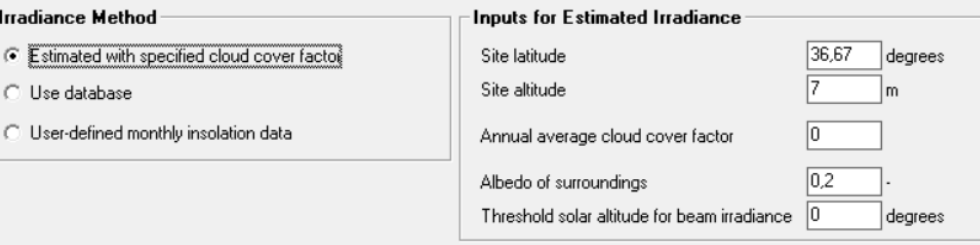

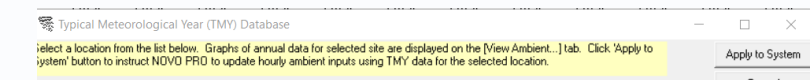

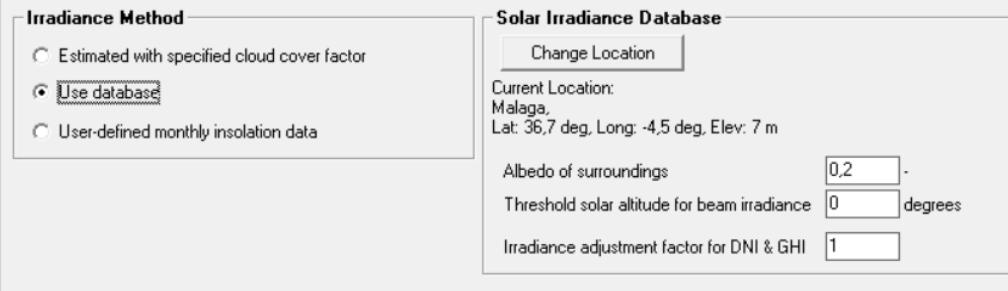

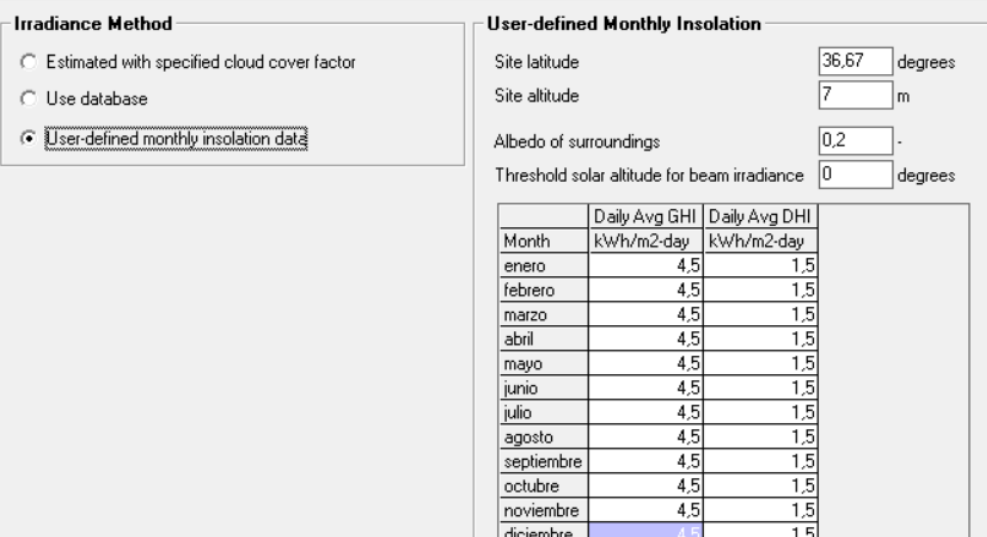

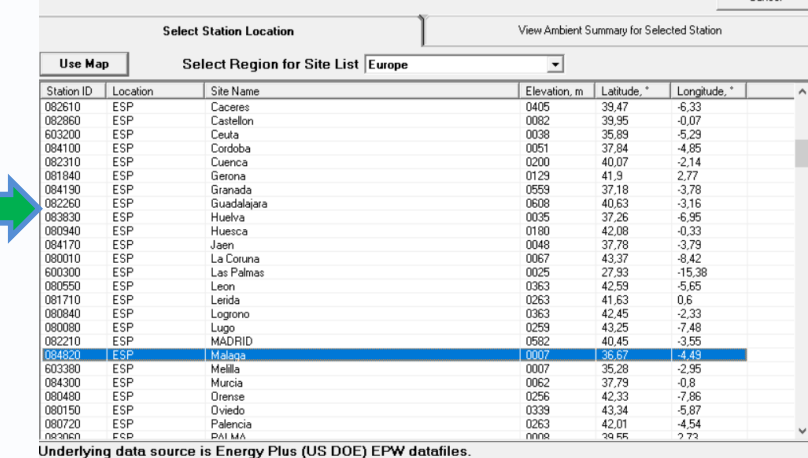

©Thermoflow Inc. 2022 – Webinar: PV Fields, 15 Sep. 2022 by IGNACIO MARTIN 23

#### **PV Field in NOVO PRO**, Irradiance Specification ermoflow

#### **Irradiance Database (**more details in NOVO PRO Help, Chapter 6.9.2**)**

1.Data for **1020 locations in the United States** and selected territories comes from a database of Typical Meteorological Year (TMY) data compiled by **US NREL** and made publicly available on the NREL website (rredc.nrel.gov/solar/old\_data/nsrdb/1991-2005/tmy3).

2.Data for **80 Canadian** locations comes from **Meteorological Service of Canada**, Environment Canada, a part of the Government of Canada. The data are from Canadian Weather year for Energy Calculation (CWEC) database which is based on analysis to develop a Typical Meteorological Year (TMY). (www.climate.weather.gc.ca/prods\_servs/engineering\_e.html)

3.Data for locations in **Africa, Asia, Central America, Europe, South America, and Southwest Pacific** comes from weather data made available on the **EnergyPlus** website, https://energyplus.net/weather. EnergyPlus is funded by the U.S. Department of Energy's (DOE) Building Technologies Office (BTO), and managed by the National Renewable Energy Laboratory (NREL). EnergyPlus is developed in collaboration with NREL, various DOE National Laboratories, academic institutions, and private firms.

#### **Thermoflow PV Field in NOVO PRO, Panel Performance adj. & DC Losses**

Current Panel Efficiency = Nominal Panel Efficiency \* (1-D<sub>1</sub>/100) \* (1-D<sub>2</sub>/100) \* (1-D<sub>3</sub>/100) \* (1-(T<sub>panel</sub>[C] - 25[C]) \* D<sub>4</sub>/100)

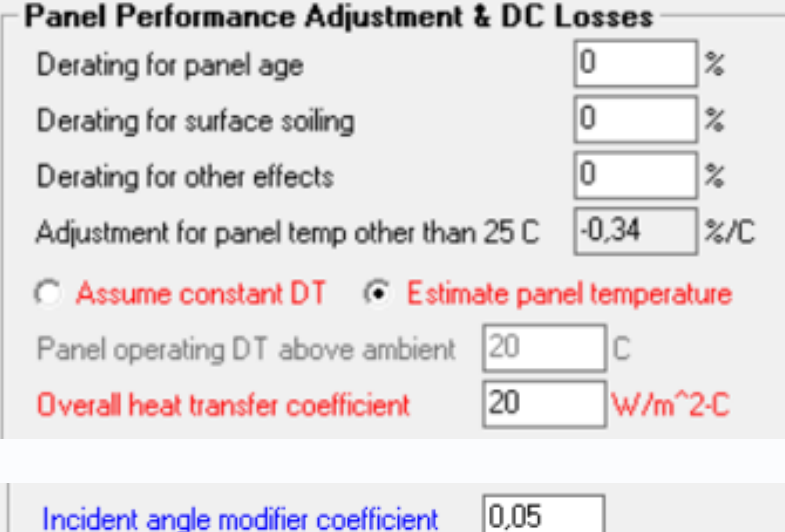

 $IAM = 1 - B * (1/COS(a) -1)$ 

- "B" is the incident angle modifier coefficient, typical value is 0.05
- "a" is the incident angle measured from the normal

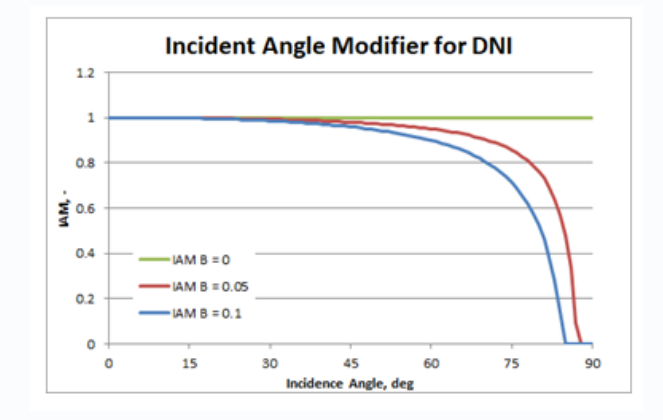

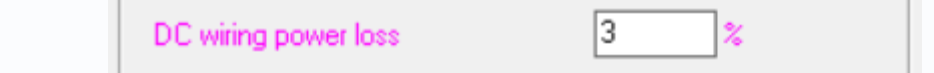

#### **Thermoflow PV Field in NOVO PRO, Panel Performance adj. & DC Losses**

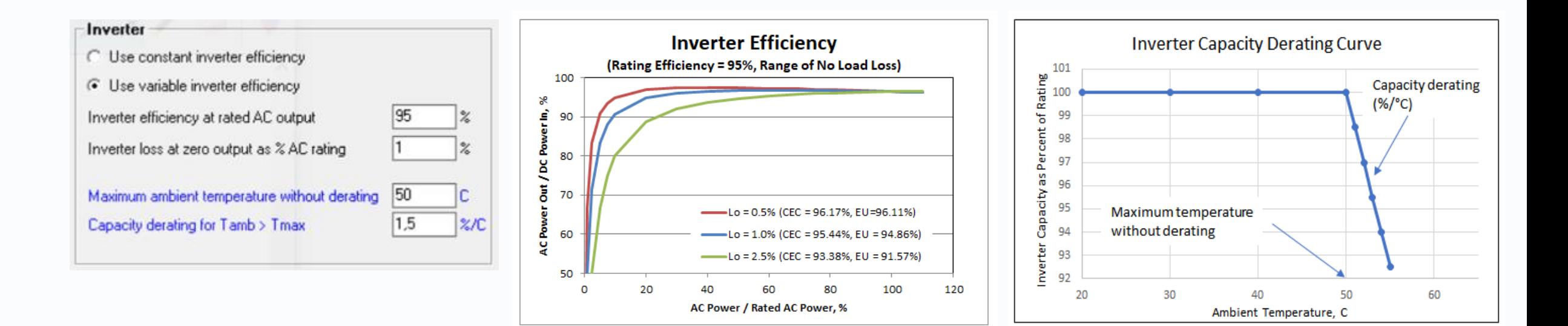

![](_page_25_Picture_81.jpeg)

![](_page_26_Picture_0.jpeg)

### **PV Field in NOVOPRO, PEACE Inputs & Cost Estimation**

![](_page_26_Picture_30.jpeg)

Irradianon

![](_page_26_Picture_31.jpeg)

# **Thermoflow**

### **PV Field in NOVO PRO,** Investment Analysis

![](_page_27_Figure_2.jpeg)

![](_page_27_Picture_88.jpeg)

### **PV Field in NOVO PRO,** Create Design / Modify Design

![](_page_28_Picture_36.jpeg)

#### *Create* **Design, Inputs** *Modify* **Design, Inputs**

![](_page_28_Picture_37.jpeg)

#### **PV Field in NOVO PRO,** Microgrid / Plants Only ermoflow

#### **Plants Only** mode:

- PV Field makes as much power as it can, and just send it to the grid
- Can be combined with other renewable (Wind, UD) and thermal power sources. All of them add their energy to the grid, and behave independently
- Can be combined with Hydogen production and / or Storage, but they behave independently and need a *Schedule* specification

#### **Microgrid** mode:

- A electric demand is defined every hour
- PV can be one of the alternatives to supply the demand, subject to priorities
- PV production can be lower (deficit) or higher (surplus) than the demand. *Deficit* can be supplied by other source (wind, backup thermal, storage) or imported. Surplus can be stored or used to make H2. Otherwise it would be absorbed by the grid when possible or *curtailed*.
- PV can be combined with Hydrogen production, subject to H2 "Loading Strategy"

![](_page_30_Picture_0.jpeg)

## **Q & A Session**

- Please forward your questions on the WebEx Chat
- Further questions by email to: **[info@thermoflow.com](mailto:info@thermoflow.com)**

- PP Presentation will be available on the Website / Tutorials
- Video will be available on the Service Center

![](_page_31_Picture_0.jpeg)

## Thank you!

#### martin@thermoflow.com **IGNACIO MARTIN - SPAIN**

©Thermoflow Inc. 2022 - Webinar: PV Fields, 15 Sep. 2022 by IGNACIO MARTIN